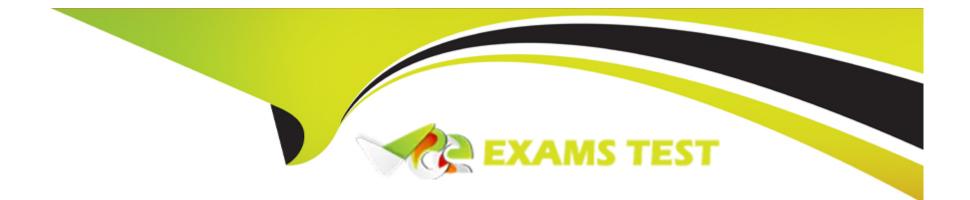

# **Free Questions for Associate-Cloud-Engineer by vceexamstest**

## Shared by Becker on 24-05-2024

**For More Free Questions and Preparation Resources** 

**Check the Links on Last Page** 

#### **Question Type:** MultipleChoice

You created a Kubernetes deployment by running kubectl run nginx image=nginx labels=app=prod. Your Kubernetes cluster is also used by a number of other deployments. How can you find the identifier of the pods for this nginx deployment?

### **Options:**

- A- kubectl get deployments --output=pods
- B- gcloud get pods --selector="app=prod"
- C- kubectl get pods -I "app=prod"
- D- gcloud list gke-deployments -filter={pod }

### Answer:

С

This command correctly lists pods that have the label app=prod. When creating the deployment, we used the label app=prod so listing pods that have this label retrieve the pods belonging to nginx deployments. You can list pods by using Kubernetes CLI kubectl get pods.

Ref:https://kubernetes.io/docs/tasks/access-application-cluster/list-all-running-container-images/

Ref:https://kubernetes.io/docs/tasks/access-application-cluster/list-all-running-container-images/#list-containers-filtering-by-pod-label

## **Question 2**

#### **Question Type:** MultipleChoice

| You created a cluster.YAML file cont | aining |
|--------------------------------------|--------|
|--------------------------------------|--------|

resources:

name: cluster

type: container.v1.cluster

properties:

zone: europe-west1-b

cluster:

description: My GCP ACE cluster

initialNodeCount: 2

You want to use Cloud Deployment Manager to create this cluster in GKE. What should you do?

### **Options:**

A- gcloud deployment-manager deployments create my-gcp-ace-cluster --config cluster.yaml

B- gcloud deployment-manager deployments create my-gcp-ace-cluster --type container.v1.cluster --config cluster.yaml

C- gcloud deployment-manager deployments apply my-gcp-ace-cluster --type container.v1.cluster --config cluster.yaml

D- gcloud deployment-manager deployments apply my-gcp-ace-cluster --config cluster.yaml

### Answer:

D

### **Explanation:**

gcloud deployment-manager deployments create creates deployments based on the configuration file. (Infrastructure as code). All the configuration related to the artifacts is in the configuration file. This command correctly creates a cluster based on the provided cluster.yaml configuration file.

Ref:https://cloud.google.com/sdk/gcloud/reference/deployment-manager/deployments/create

### **Question Type:** MultipleChoice

You have a number of compute instances belonging to an unmanaged instances group. You need to SSH to one of the Compute Engine instances to run an ad hoc script. You've already authenticated gcloud, however, you don't have an SSH key deployed yet. In the fewest steps possible, what's the easiest way to SSH to the instance?

### **Options:**

A- Run gcloud compute instances list to get the IP address of the instance, then use the ssh command.

B- Use the gcloud compute ssh command.

C- Create a key with the ssh-keygen command. Then use the gcloud compute ssh command.

**D-** Create a key with the ssh-keygen command. Upload the key to the instance. Run gcloud compute instances list to get the IP address of the instance, then use the ssh command.

### Answer:

### **Explanation:**

gcloud compute ssh ensures that the user's public SSH key is present in the project's metadata. If the user does not have a public SSH key, one is generated using ssh-keygen and added to the project's metadata. This is similar to the other option where we copy the key explicitly to the project's metadata but here it is done automatically for us. There are also security benefits with this approach. When we use gcloud compute ssh to connect to Linux instances, we are adding a layer of security by storing your host keys as guest attributes. Storing SSH host keys as guest attributes improve the security of your connections by helping to protect against vulnerabilities such as man-in-the-middle (MITM) attacks. On the initial boot of a VM instance, if guest attributes are enabled, Compute Engine stores your generated host keys as guest attributes.

Compute Engine then uses these host keys that were stored during the initial boot to verify all subsequent connections to the VM instance.

Ref:https://cloud.google.com/compute/docs/instances/connecting-to-instance Ref:https://cloud.google.com/sdk/gcloud/reference/compute/ssh

## **Question 4**

#### **Question Type:** MultipleChoice

You are designing an application that uses WebSockets and HTTP sessions that are not distributed across the web servers. You want to ensure the application runs properly on Google Cloud Platform. What should you do?

### **Options:**

A- Meet with the cloud enablement team to discuss load balancer options.

- B- Redesign the application to use a distributed user session service that does not rely on WebSockets and HTTP sessions.
- C- Review the encryption requirements for WebSocket connections with the security team.
- D- Convert the WebSocket code to use HTTP streaming.

### Answer:

А

### **Explanation:**

Google HTTP(S) Load Balancing has native support for the WebSocket protocol when you use HTTP or HTTPS, not HTTP/2, as the protocol to the backend.

Ref:https://cloud.google.com/load-balancing/docs/https#websocket\_proxy\_support

So the next possible step is to Meet with the cloud enablement team to discuss load balancer options.

We dont need to convert WebSocket code to use HTTP streaming or Redesign the application, as WebSocket support is offered by Google HTTP(S) Load Balancing. Reviewing the encryption requirements is a good idea but it has nothing to do with WebSockets.

#### **Question Type:** MultipleChoice

You are designing an application that lets users upload and share photos. You expect your application to grow really fast and you are targeting a worldwide audience. You want to delete uploaded photos after 30 days. You want to minimize costs while ensuring your application is highly available. Which GCP storage solution should you choose?

### **Options:**

- A- Persistent SSD on VM instances.
- B- Cloud Filestore.
- C- Multiregional Cloud Storage bucket.
- D- Cloud Datastore database.

## Answer: C

Cloud Storage allows world-wide storage and retrieval of any amount of data at any time. We dont need to set up auto-scaling ourselves. Cloud Storage autoscaling is managed by GCP. Cloud Storage is an object store so it is suitable for storing photos. Cloud Storage allows world-wide storage and retrieval so cater well to our worldwide audience. Cloud storage provides us lifecycle rules that can be configured to automatically delete objects older than 30 days. This also fits our requirements. Finally, Google Cloud Storage offers several storage classes such as Nearline Storage (\$0.01 per GB per Month) Coldline Storage (\$0.007 per GB per Month) and Archive Storage (\$0.004 per GB per month) which are significantly cheaper than any of the options above.

Ref:https://cloud.google.com/storage/docs

Ref:https://cloud.google.com/storage/pricing

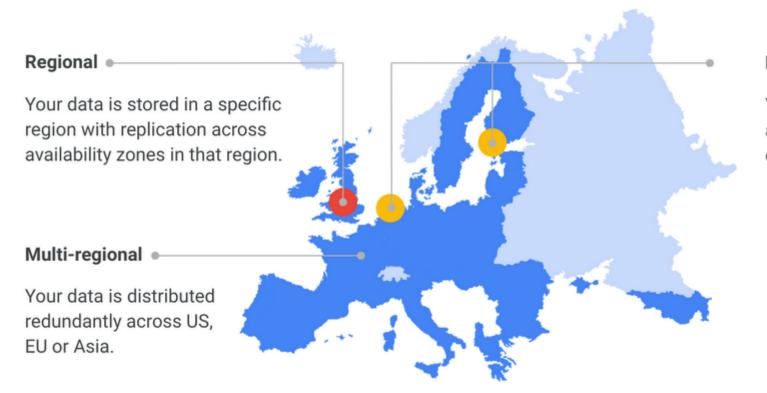

### **Dual-regional**

Your data is replicated across a specific pair of regions.

## **Question 6**

**Question Type:** MultipleChoice

A company wants to build an application that stores images in a Cloud Storage bucket and wants to generate thumbnails as well as resize the images. They want to use a google managed service that can scale up and scale down to zero automatically with minimal effort. You have been asked to recommend a service. Which GCP service would you suggest?

### **Options:**

- A- Google Compute Engine
- B- Google App Engine
- C- Cloud Functions
- D- Google Kubernetes Engine

### Answer:

С

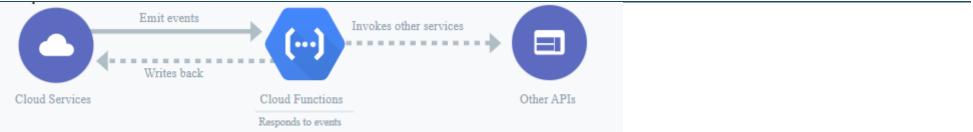

Cloud Functions is Google Cloud's event-driven serverless compute platform. It automatically scales based on the load and requires no additional configuration. You pay only for the resources used.

### Ref:https://cloud.google.com/functions

While all other options i.e. Google Compute Engine, Google Kubernetes Engine, Google App Engine support autoscaling, it needs to be configured explicitly based on the load and is not as trivial as the scale up or scale down offered by Google's cloud functions.

## **Question 7**

### **Question Type:** MultipleChoice

Users of your application are complaining of slowness when loading the application. You realize the slowness is because the App Engine deployment serving the application is deployed in us-central whereas all users of this application are closest to europe-west3. You want to change the region of the App Engine application to europe-west3 to minimize latency. What's the best way to change the App Engine region?

### **Options:**

A- Create a new project and create an App Engine instance in europe-west3

- B- Use the gcloud app region set command and supply the name of the new region.
- C- From the console, under the App Engine page, click edit, and change the region drop-down.
- **D-** Contact Google Cloud Support and request the change.

### Answer:

А

### **Explanation:**

App engine is a regional service, which means the infrastructure that runs your app(s) is located in a specific region and is managed by Google to be redundantly available across all the zones within that region. Once an app engine deployment is created in a region, it cant be changed. The only way is to create a new project and create an App Engine instance in europe-west3, send all user traffic to this instance and delete the app engine instance in us-central.

Ref:https://cloud.google.com/appengine/docs/locations

## **Question 8**

**Question Type:** MultipleChoice

The storage costs for your application logs have far exceeded the project budget. The logs are currently being retained indefinitely in the Cloud Storage bucket myapp-gcp-ace-logs. You have been asked to remove logs older than 90 days from your Cloud Storage bucket. You want to optimize ongoing Cloud Storage spend. What should you do?

### **Options:**

A- Write a script that runs gsutil Is -| -- gs://myapp-gcp-ace-logs/\*\* to find and remove items older than 90 days. Schedule the script with cron.

B-Write a lifecycle management rule in JSON and push it to the bucket with gsutil lifecycle set config-json-file.

C-Write a lifecycle management rule in XML and push it to the bucket with gsutil lifecycle set config-xml-file.

D- Write a script that runs gsutil Is -Ir gs://myapp-gcp-ace-logs/\*\* to find and remove items older than 90 days. Repeat this process every morning.

#### Answer:

В

### **Explanation:**

You write a lifecycle management rule in XML and push it to the bucket with gsutil lifecycle set config-xml-file. is not right.

gsutil lifecycle set enables you to set the lifecycle configuration on one or more buckets based on the configuration file provided. However, XML is not a valid supported type for the configuration file.

#### Ref:https://cloud.google.com/storage/docs/gsutil/commands/lifecycle

Write a script that runsgsutil Is -Ir gs://myapp-gcp-ace-logs/\*\*to find and remove items older than 90 days. Repeat this process every morning. is not right.

This manual approach is error-prone, time-consuming and expensive. GCP Cloud Storage provides lifecycle management rules that let you achieve this with minimal effort.

Write a script that runsgsutil Is -I gs://myapp-gcp-ace-logs/\*\*to find and remove items older than 90 days. Schedule the script with cron. is not right.

This manual approach is error-prone, time-consuming and expensive. GCP Cloud Storage provides lifecycle management rules that let you achieve this with minimal effort.

Write a lifecycle management rule in JSON and push it to the bucket with gsutil lifecycle set config-json-file. is the right answer.

You can assign a lifecycle management configuration to a bucket. The configuration contains a set of rules which apply to current and future objects in the bucket. When an object meets the criteria of one of the rules, Cloud Storage automatically performs a specified action on the object. One of the supported actions is to Delete objects. You can set up a lifecycle management to delete objects older than 90 days. gsutil lifecycle set enables you to set the lifecycle configuration on the bucket based on the configuration file. JSON is the only supported type for the configuration file. The config-json-file specified on the command line should be a path to a local file containing the lifecycle configuration JSON document.

Ref:https://cloud.google.com/storage/docs/gsutil/commands/lifecycle

Ref:https://cloud.google.com/storage/docs/lifecycle

### **Question Type:** MultipleChoice

Your coworker has helped you set up several configurations for gcloud. You've noticed that you're running commands against the wrong project. Being new to the company, you haven't yet memorized any of the projects. With the fewest steps possible, what's the fastest way to switch to the correct configuration?

### **Options:**

- A- Run gcloud configurations list followed by gcloud configurations activate .
- **B-** Run gcloud config list followed by gcloud config activate.
- C- Run gcloud config configurations list followed by gcloud config configurations activate.
- D- Re-authenticate with the gcloud auth login command and select the correct configurations on login.

### Answer: C

as gcloud config configurations list can help check for the existing configurations and activate can help switch to the configuration.

gcloud config configurations list lists existing named configurations

gcloud config configurations activate activates an existing named configuration

Obtains access credentials for your user account via a web-based authorization flow. When this command completes successfully, it sets the active account in the current configuration to the account specified. If no configuration exists, it creates a configuration named default.

## **To Get Premium Files for Associate-Cloud-Engineer Visit**

https://www.p2pexams.com/products/associate-cloud-engineer

### **For More Free Questions Visit**

https://www.p2pexams.com/google/pdf/associate-cloud-engineer

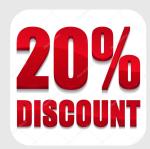